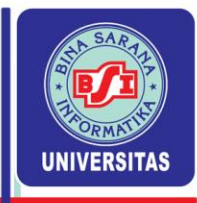

#### **PERTEMUAN KE-3**

## **UKURAN GEJALA PUSAT DATA YANG DIKELOMPOKKAN DAN UKURAN DISPERSI**

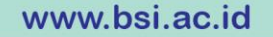

UNIVERSITAS BINA SARANA INFORMATIKA

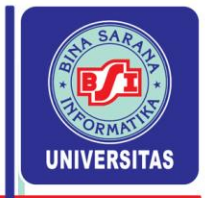

#### **2.7 Ukuran Gejala Pusat Data yang Dikelompokkan**

1. Rata-rata hitung :

$$
x = \frac{\sum f_i m_i}{\sum f_i} = \frac{(f_1 m_1 + f_2 m_2 + \dots + f_k m_k)}{f_1 + f_2 + \dots + f_k}
$$

 $f = frekuensi$  $m =$  titik tengah

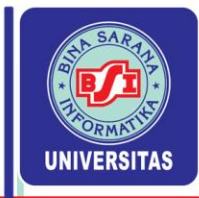

2. Median :

$$
Med = L_m + \underbrace{(N/2 - \Sigma f)}_{f_m} . c
$$

Keterangan :

- $Med$  = Median data kelompok.
- $L_m$ = Tepi bawah kelas median.
- $N =$  Jumlah frekuensi.
- $\Sigma f = F$ rekuensi kumulatif di atas kelas median.
- $f_m$ = Frekuensi kelas median.
- $c =$  Interval kelas median.

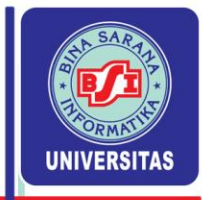

#### 3. Modus :

$$
Mod = L_{mo} + \frac{d_1}{d_1 + d_2} \cdot c
$$

Keterangan :

Mod = Modus data kelompok.

- $L_{\text{mo}}$ = Tepi bawah kelas modus.
- $d_1$  = Selisih antara frekuensi kelas modus dengan frekuensi kelas sebelum modus.
- $d_2$  = Selisih antara frekuensi kelas modus dengan frekuensi kelas sesudah modus.
- $c =$  Interval kelas modus.

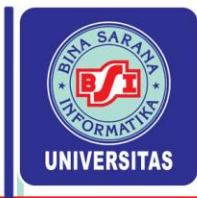

#### 4. Fraktil

Fraktil adalah nilai-nilai data yang membagi seperangkat data yang telah terurut menjadi beberapa bagian yang sama.

a. Kuartil : 
$$
Q_i \approx L_Q + \frac{(iN/4 - \Sigma f)}{f_Q}
$$
. c

b. Desil : 
$$
D_i \approx L_D + \frac{(\text{i}N/10 - \Sigma f)}{f_D}
$$
. c

c. Personal: 
$$
P_i \approx L_P + \frac{(iN/100 - \Sigma f)}{f_P}
$$
. c

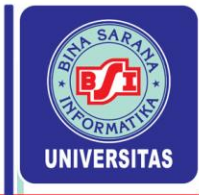

#### Keterangan :

- $Q_i$  = Kuartil ke-i.
- $D_i$  = Desil ke-i.
- $P_i$  = Persentil ke-i.
- = Tepi bawah kelas kuartil, desil, persentil
- $N =$  Jumlah frekuensi.
- $\Sigma f$  = Frekuensi kumulatif "dari atas" pada kelas sebelum kelas Q<sub>i</sub>/ D<sub>i</sub>/ P<sub>i</sub>
- = Frekuensi kelas kuartil, desil, persentil
- c = Interval kelas kuartil, desil, persentil

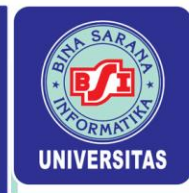

#### Contoh : Diketahui Tabel Frekuensi Modal Perusahaan.

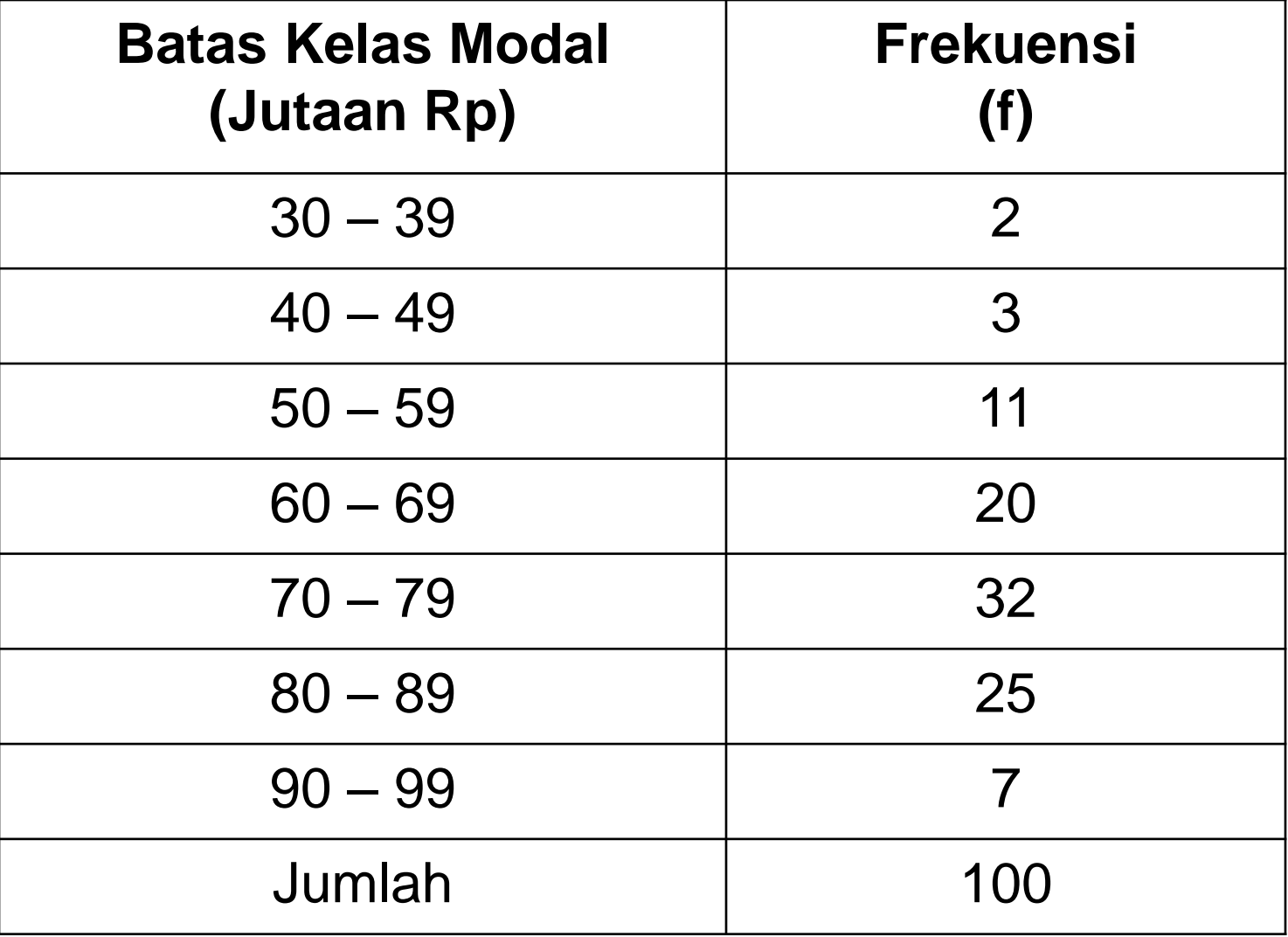

www.bsi.ac.id

UNIVERSITAS BINA SARANA INFORMATIKA

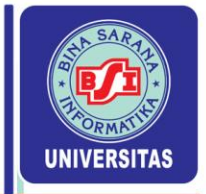

### **2.8 Ukuran Dispersi**

Merupakan ukuran penyebaran suatu kelompok data terhadap pusat data

- a. Jangkauan (Range) Range = Nilai maksimal – Nilai minimal
- b. Simpangan Rata-rata (Mean Deviation) Merupakan jumlah nilai mutlak dari selisih semua nilai dengan nilai rata-rata dibagi banyaknya data
	- Data tidak berkelompok :

$$
SR = \frac{1}{n}\Sigma \Big| X - \overline{X} \Big|
$$

www.bsi.ac.id

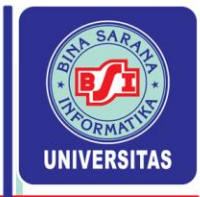

- Data dikelompokkan

$$
SR = \frac{1}{n} \Sigma f \left| X - \overline{X} \right|
$$

Keterangan : SR = Simpangan Rata-rata  $X =$  Nilai data  $\boldsymbol{\times}$  Nilai rata–rata hitung

- f = Frekuensi kelas (data berkelompok)
- n = Banyaknya data

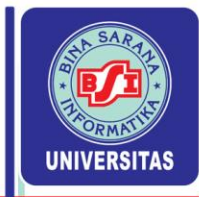

#### c. Variansi (Variance)

Merupakan rata-rata kuadrat selisih atau kuadrat simpangan dari semua nilai data terhadap rata-rata hitung.

Variansi untuk sampel dilambangkan dengan S<sup>2</sup> Variansi untuk populasi dilambangkan dengan  $\sigma^2$ 

- Data tidak berkelompok

$$
S^{2} = \frac{1}{n-1} \Sigma (X - \overline{X})^{2}
$$

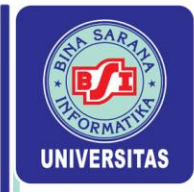

#### - Data berkelompok

$$
S^2 = \frac{1}{n-1} \Sigma f(X - \overline{X})^2
$$

Keterangan :

- $S<sup>2</sup> = Variansi$
- $X =$  Nilai data
- $X =$  Nilai rata–rata hitung
- f = Frekuensi kelas (data berkelompok)  $(x - \overline{x})^2$ <br>i<br>ta<br>ta—rata hitung<br>nsi kelas (data berkelompok)<br>nya data
- n = Banyaknya data

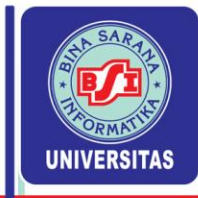

- d. Simpangan Baku (Standard Deviation) Merupakan akar pangkat dua dari variasi Simpangan baku  $(S) = \sqrt{S^2}$
- e. Jangkauan kuartil

Disebut juga simpangan kuartil atau rentang semi antar kuartil atau deviasi kuartil

Persamaannya :

$$
JK = \frac{1}{2}(Q_3 - Q_1)
$$

Dengan  $Q_1$  = kuartil pertama  $Q_3$  = kuartil ketiga  $(Q_3 - Q_1)$ <br>artil pertama<br>artil ketiga

www.bsi.ac.id

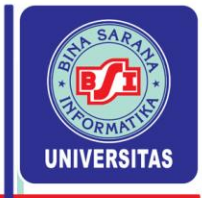

#### f. Jangkauan Persentil

$$
JP_{10\text{-}90} = P_{90} - P_{10}
$$

# Dengan  $P_{10}$  = persentil kesepuluh  $P_{90}$  = persentil kesembilanpuluh  $J\mathbf{P}_{10-90} = \mathbf{P}_{90} - \mathbf{P}_{10}$ <br>Dengan<br> $\mathbf{P}_{10}$  = persentil kesepuluh<br> $\mathbf{P}_{90}$  = persentil kesembilanpuluh<br> $\mathbf{P}_{90}$  = persentil kesembilanpuluh

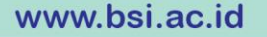

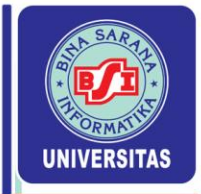

#### **Menentukan Ukuran Statistika Dengan Excel 2003**

#### **Langkah-langkahnya:**

1.Masukkan data pada range A1:A21

- 2.Pilih menu *Tools* pada menu utama
- 3.Pilih *Data Analysis*
- 4.Pilih *Deskriptive Statistics* pada *data Analysis Tools* lalu klik *OK*

#### **Ketika** *Box Dialog* **muncul:**

- Pada kotak *Input Range,* Sorot pada range A2:A21
- pada kotak *Output Range,* ketik C1
- Berikan tanda check pada *Summary Statistics*, kemudian klik *OK*

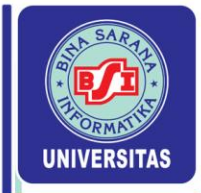

#### **Menentukan Ukuran Statistika Dengan Excel 2007/2010**

#### **Langkah-langkahnya:**

1.Masukkan data pada range (A1:A21)

- 2.Pilih menu *Data* pada menu utama
- 3.Pilih *Data Analysis*

4.Pilih *Deskriptive Statistics* pada Data *Analysis* lalu klik *OK*

#### **Ketika** *Box Dialog* **muncul:**

- Pada kotak *Input Range* , sorot pada range A2:A21
- Pada kotak *Output Range,* ketik C2
- Berikan tanda check pada *Summary Statistics* Kemdian klik *OK*

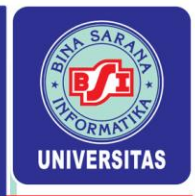

#### Hasil perhitungan

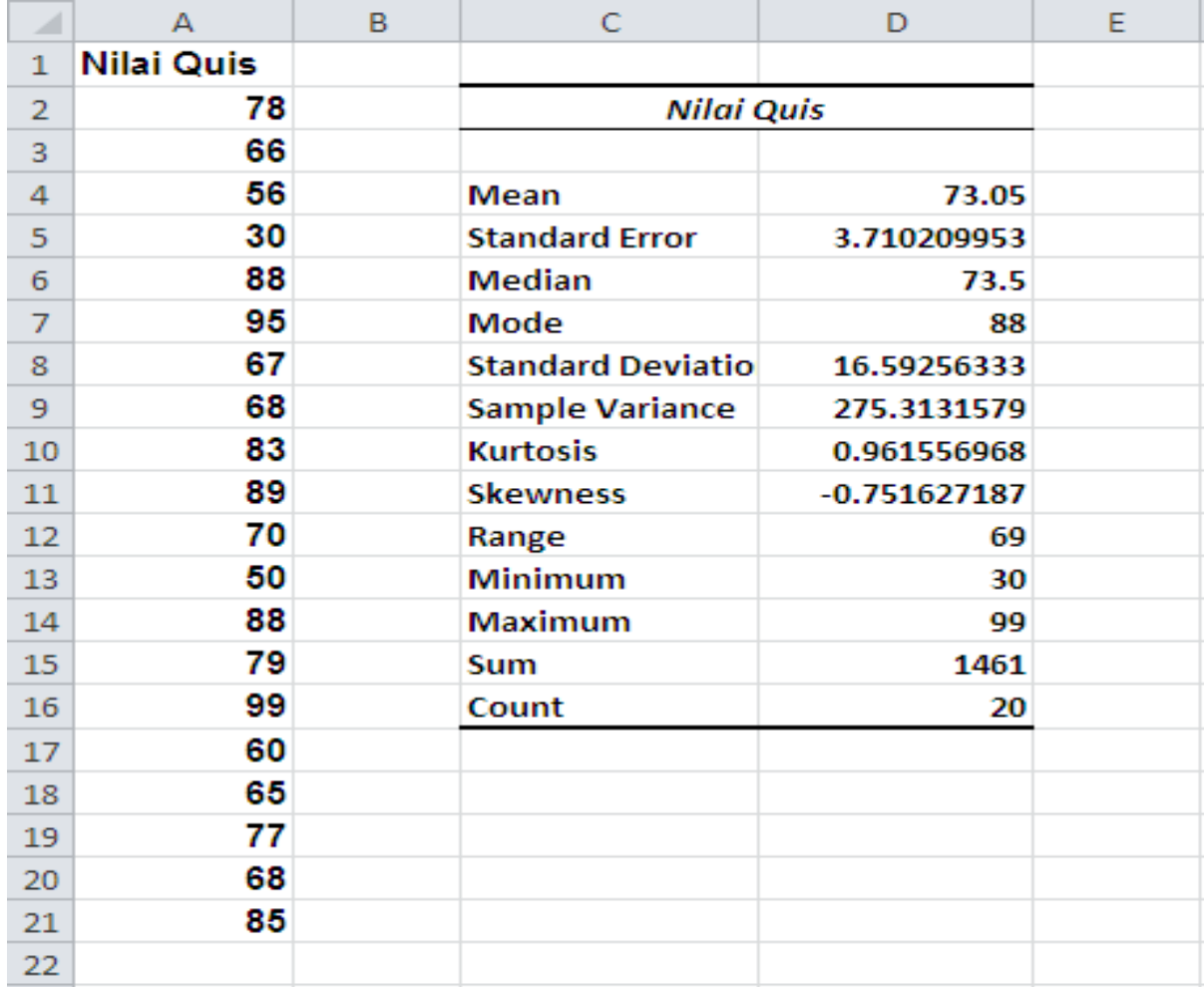